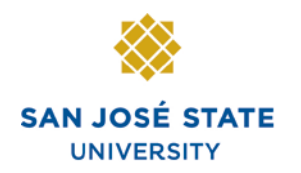

**INFORMATION TECHNOLOGY SERVICES** 

Ó

**MX 象音** ShareThis

# **Overview**

This guide explains the various features of the Student Center inside **MySJSU**. In the Student Center, you can view and edit your schedule, personal information and financial information. You can also view your enrollment appointments and holds, as well as search for classes.

### Search SJSU **MYSJSU**<br>SAN JOSE STATE UNIVERSITY *Navigate to MySJSU* About Us = Employees = Job Applicants = Students = Help = MySJSU Sign In  $E + \nabla$ SJSU Home > MySJSU 1. Go to [MySJSU](http://my.sjsu.edu/) (http://my.sjsu.edu/) **Ouick Links** 2. Click the **MySJSU SIGN**  · Class Search/Browse Catalog **IN** button. . My Password/Sign In Help · System Downtime MySJSU SIGN IN Contact Us MySJSU is supported<br>by the Common<br>Management Systems (CMS) Project Office and its **ABOUT MYSJSU** NEWS, EVENTS & ANNOUNCEMENTS Project Team. *The Login page displays.* 3. Enter your **User ID** and San José State **Password**. UNIVERSITY 4. Click the **Sign In** button. *Note: If you have difficulty logging in, please contact the [CMS Help Desk](mailto:cmshelp@sjsu.edu) via email*  User ID: *(cmshelp@sjsu.edu) with your*  Password: *full name and SJSU ID.*Forgot your password? Sign In

### *The Student Center displays.*

### **Student Center**

**Spartan's Student Center** 

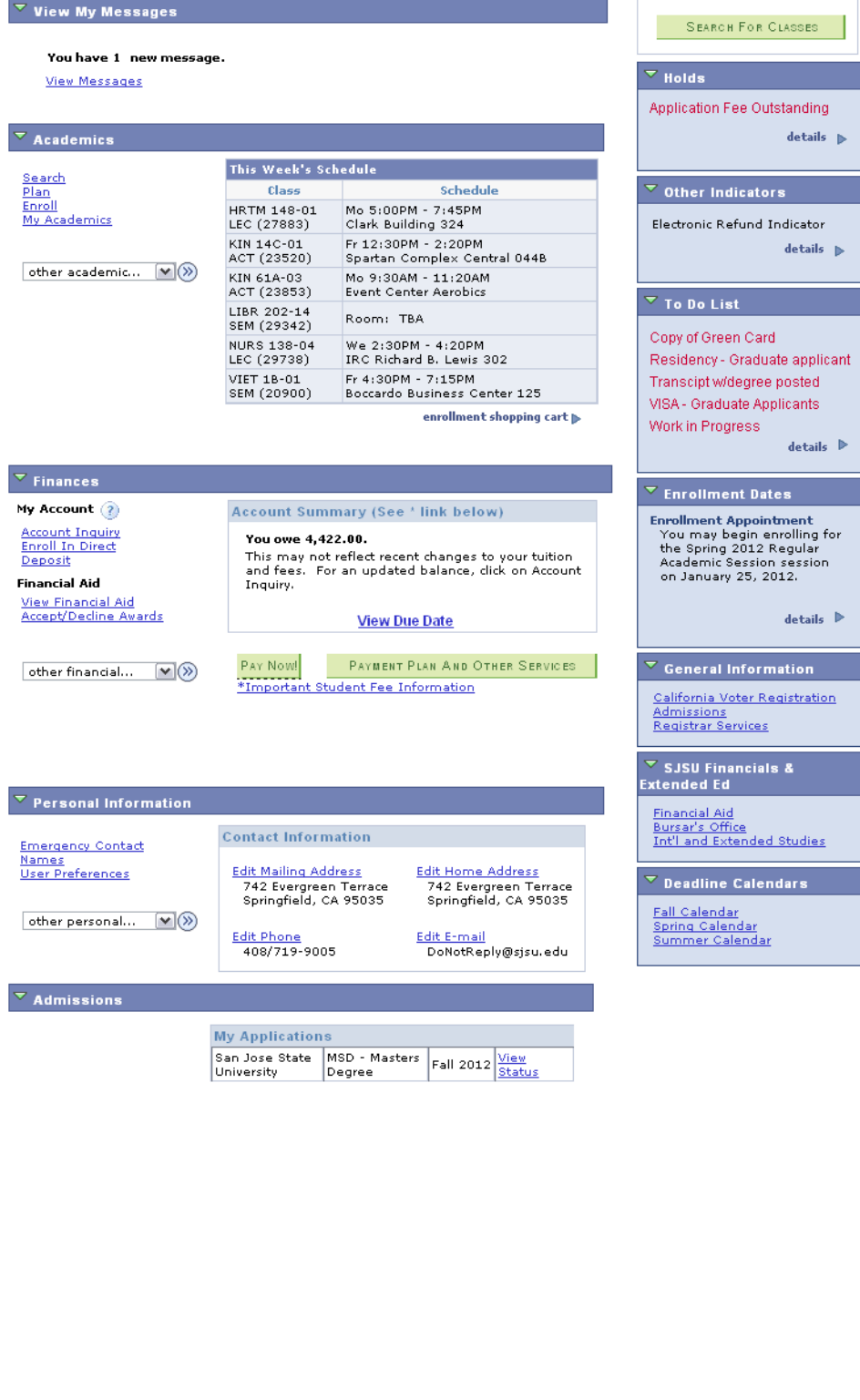

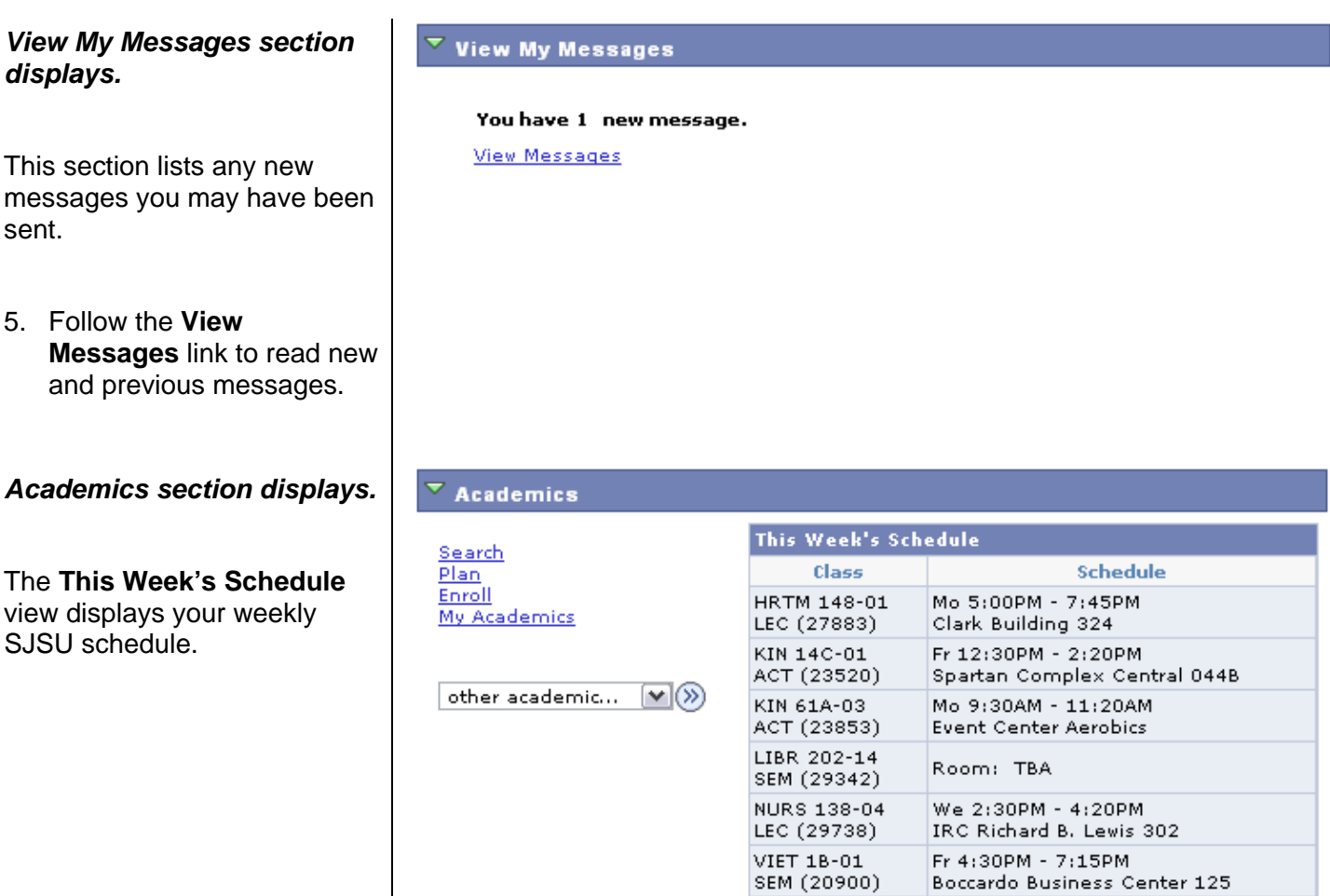

enrollment shopping cart

### **Field Description List: Academics (above)**

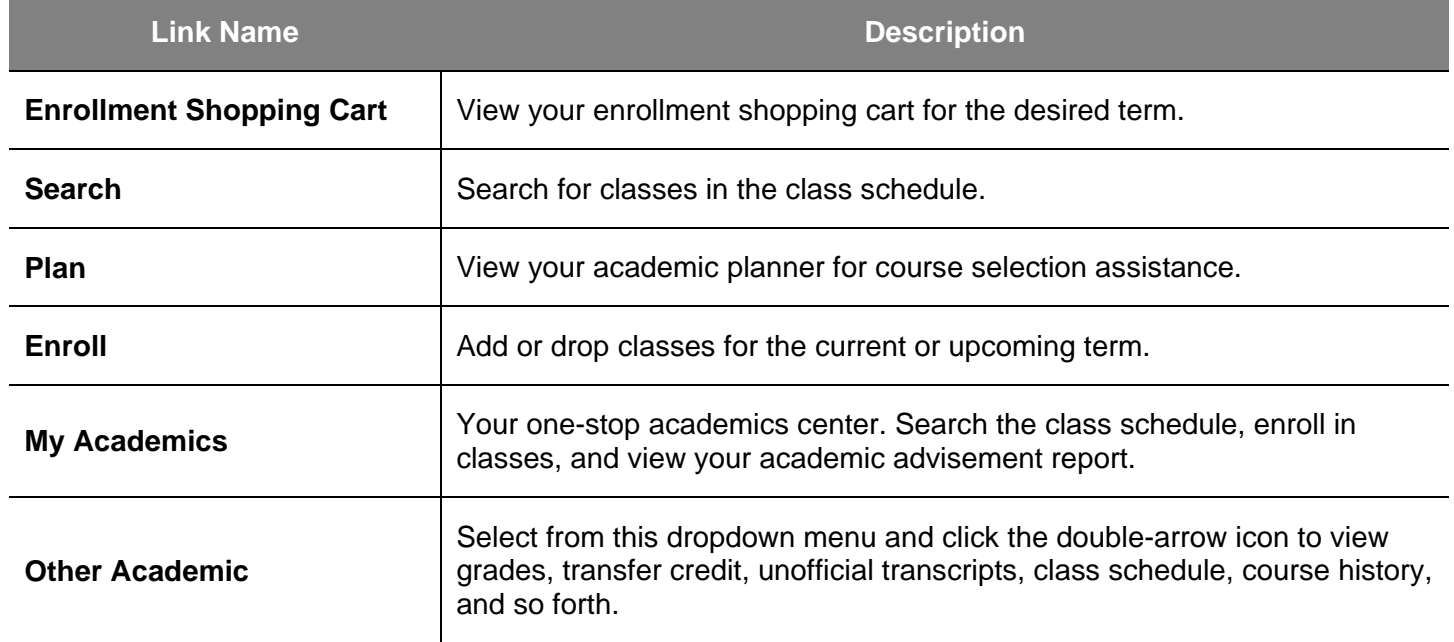

### *Finances section displays.*

The **Account Summary** view in this section displays basic information about your account status, including your balance and outstanding fees.

*For more detailed financial information, follow the links.* 

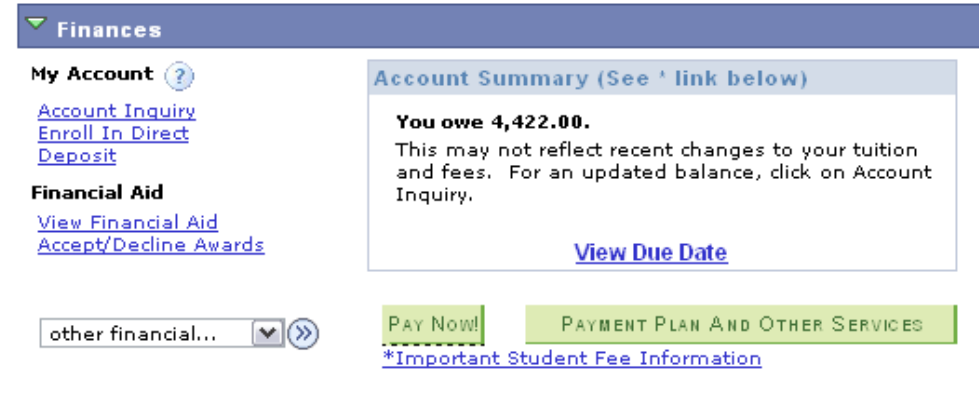

### **Field Description List: Finances (above)**

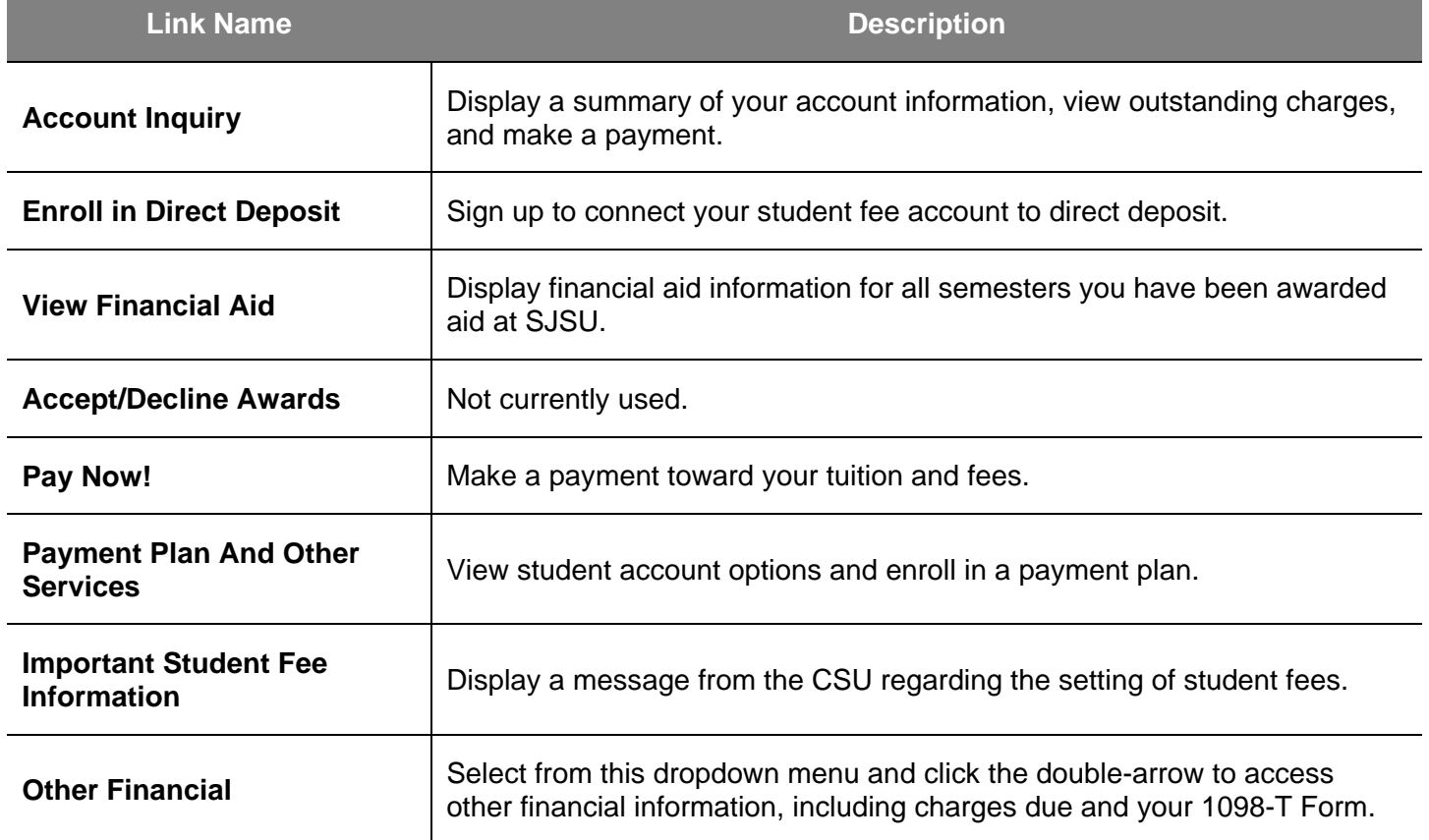

### *Personal Information*  $\overline{\phantom{a}}$  Personal Information *section displays.* **Contact Information Emergency Contact Names Edit Mailing Address Edit Home Address User Preferences** The **Contact Information** 742 Evergreen Terrace 742 Evergreen Terrace view displays your mailing Springfield, CA 95035 Springfield, CA 95035 address, home address, other personal...  $\blacktriangledown$ **Edit Phone** Edit E-mail phone number and email 408/719-9005 DoNotReply@sjsu.edu

## **Field Description List: Personal Information (above)**

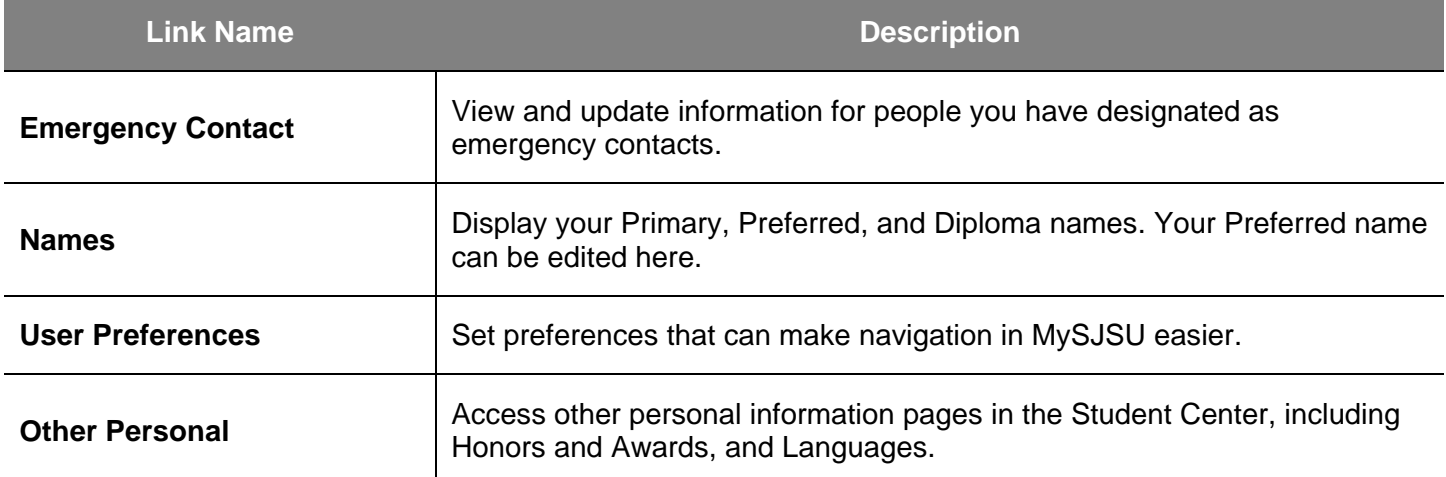

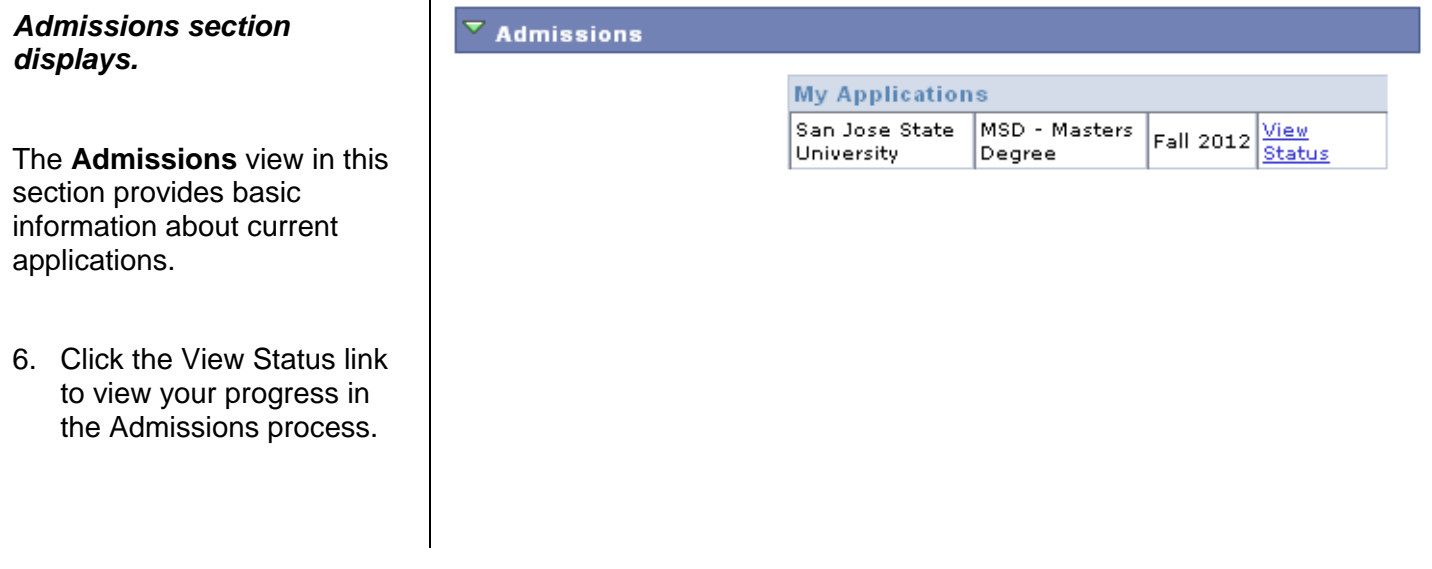

address.

*information.*

*Follow the links to display and edit more detailed personal* 

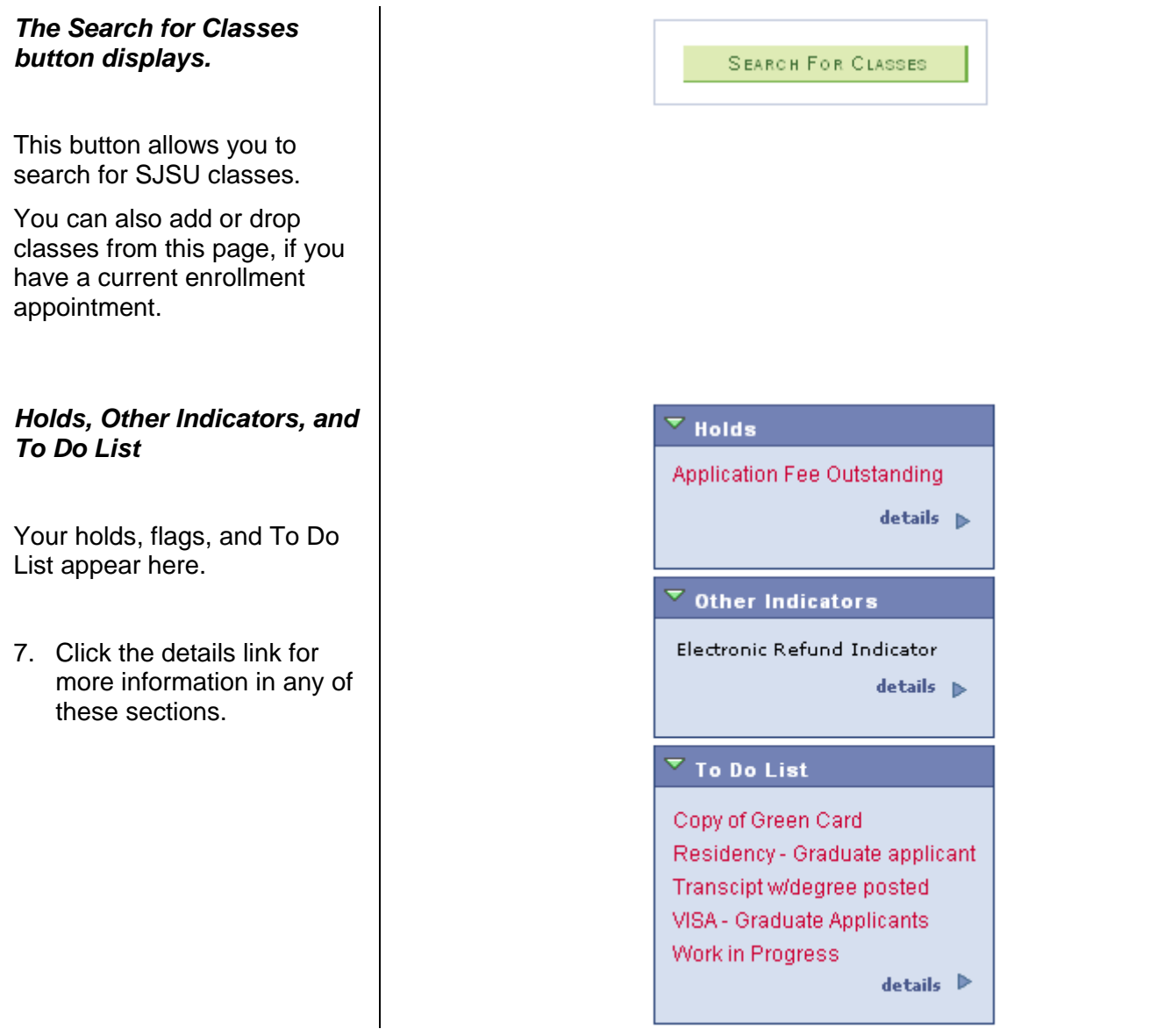

### **Field Description List: Holds, Other Indicators, and To Do List (above)**

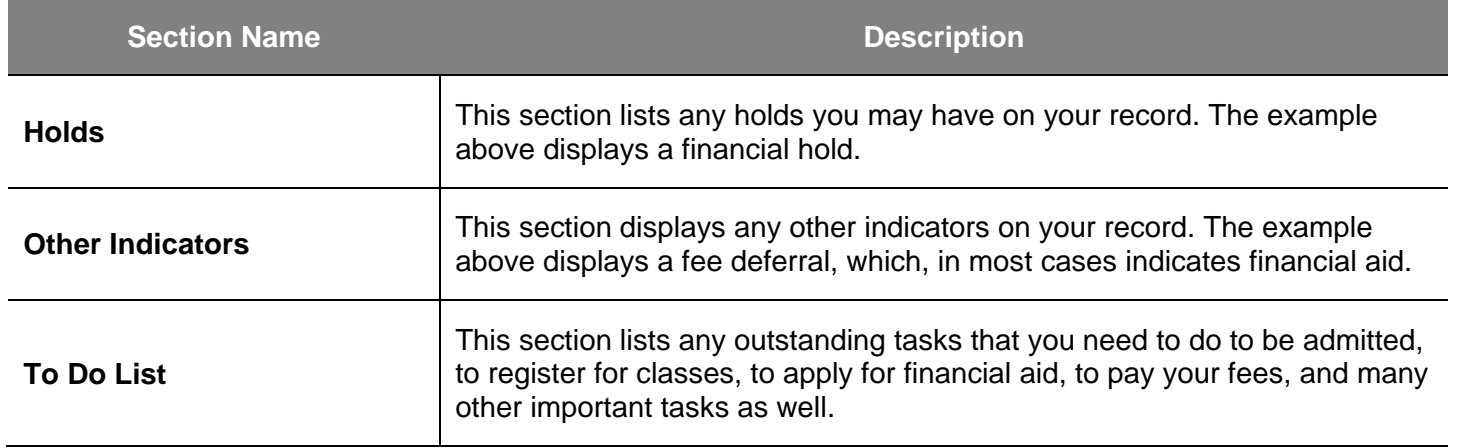

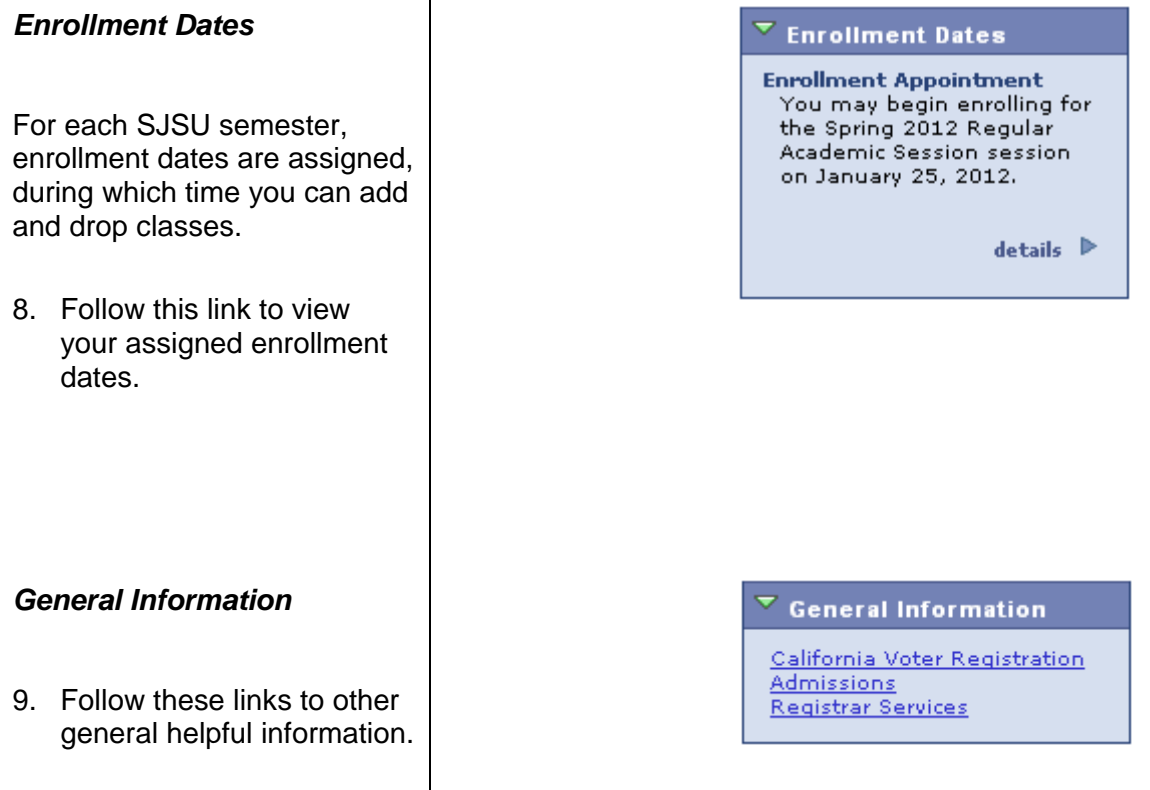

### **Field Description List: General Information (above)**

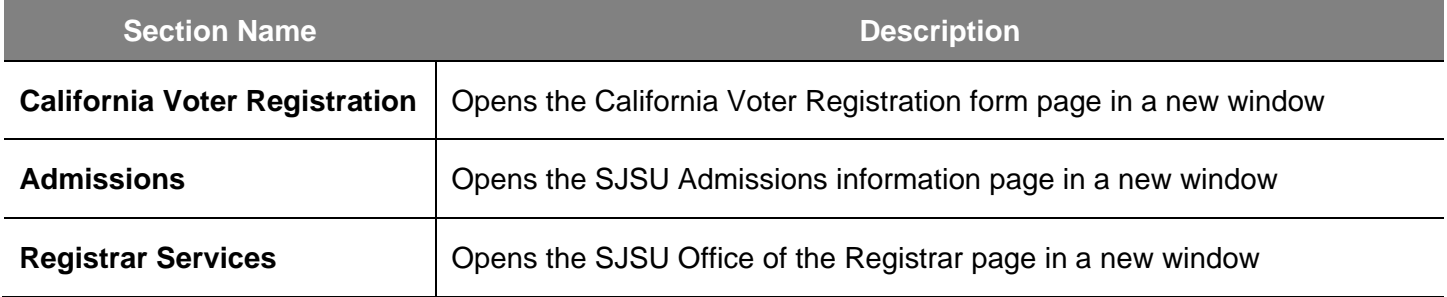

### *SJSU Financial and Extended Ed*

10. Follow these links to Financial Information and the International and Extended Studies program

 $\overline{\triangledown}$  SJSU Financials & **Extended Ed** 

Financial Aid Bursar's Office<br>Int'l and Extended Studies

### **Field Description List: SJSU Financial and Extended Ed (above)**

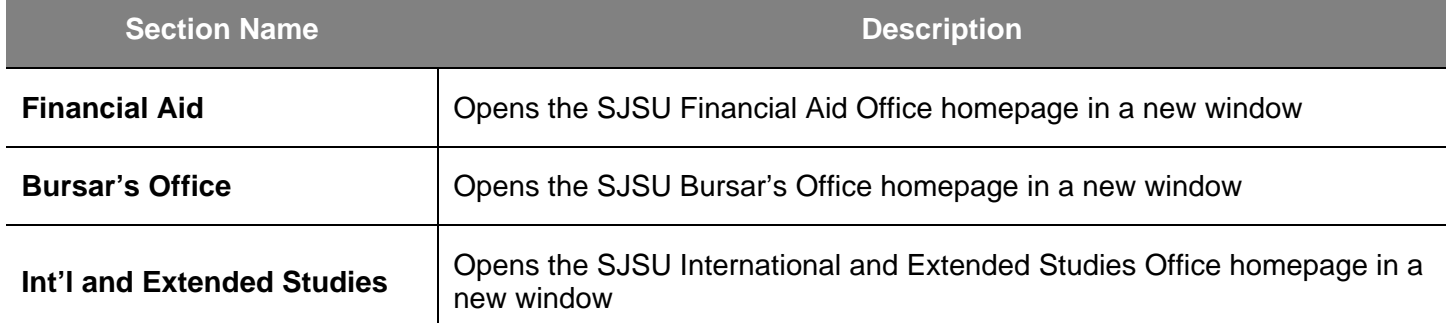

### *Deadline Calendars*

11. Follow these links to see Add and Drop deadlines for the Spring, Summer, or Fall term.

 $\overline{\phantom{a}}$  Deadline Calendars

Fall Calendar Spring Calendar Summer Calendar